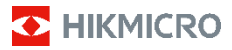

## **Caméra thermographique portable Série E de HIKMICRO Manuel d'utilisation**

### **©2022 Hangzhou Microimage Software Co., Ltd. Tous droits réservés.**

#### **À propos de ce manuel**

Ce manuel fournit des instructions d'utilisation et de gestion du produit. Les images, les tableaux, les figures et toutes les autres informations ci-après ne sont donnés qu'à titre de description et d'explication. Les informations contenues dans ce manuel sont modifiables sans préavis, en raison d'une mise à jour d'un micrologiciel ou pour d'autres raisons. Veuillez trouver la dernière version de ce manuel sur le site Internet de HIKMICRO (www.hikmicrotech.com).

Veuillez utiliser ce mode d'emploi avec les conseils et l'assistance de professionnels spécialement formés dans la prise en charge de ce produit.

#### **Reconnaissance des marques de commerce**

But HIKMICRO et les autres marques commerciales et logos de HIKMICRO sont la propriété de HIKMICRO dans diverses juridictions.

Toutes les autres marques et tous les logos mentionnés appartiennent à leurs propriétaires respectifs.

#### **MENTIONS LÉGALES**

DANS LES LIMITES AUTORISÉES PAR LA LOI EN VIGUEUR, LE PRÉSENT MANUEL ET LE PRODUIT DÉCRIT, AINSI QUE SON MATÉRIEL, SES LOGICIELS ET SES MICROLOGICIELS, SONT FOURNIS « EN L'ÉTAT » ET « AVEC CES FAIBLESSES ET ERREURS ». HIKMICRO NE FAIT AUCUNE GARANTIE, EXPLICITE OU IMPLICITE, Y COMPRIS, MAIS SANS S'Y LIMITER, DE QUALITÉ MARCHANDE, DE QUALITÉ SATISFAISANTE, OU D'ADÉQUATION À UN USAGE PARTICULIER. VOUS UTILISEZ LE PRODUIT À VOS PROPRES RISQUES. EN AUCUN CAS, HIKMICRO NE SERA TENU RESPONSABLE DE TOUT DOMMAGE SPÉCIAL, CONSÉCUTIF, ACCESSOIRE OU INDIRECT, Y COMPRIS, ENTRE AUTRES, LES DOMMAGES RELATIFS À LA PERTE DE PROFITS D'ENTREPRISE, À L'INTERRUPTION D'ACTIVITÉS COMMERCIALES, OU LA PERTE DES DONNÉES, LA CORRUPTION DES SYSTÈMES, OU LA PERTE DES DOCUMENTS, S'ILS SONT BASÉS SUR UNE VIOLATION DE CONTRAT, UNE FAUTE (Y COMPRIS LA NÉGLIGENCE), LA RESPONSABILITÉ EN MATIÈRE DE PRODUITS, OU AUTRE, EN RAPPORT AVEC L'UTILISATION DU PRODUIT, MÊME SI HIKMICRO A ÉTÉ INFORMÉ DE LA POSSIBILITÉ D'UN TEL DOMMAGE OU D'UNE TELLE PERTE.

VOUS RECONNAISSEZ QUE LA NATURE D'INTERNET EST SOURCE DE RISQUES DE SÉCURITÉ INHÉRENTS, ET HIKMICRO SE DÉGAGE DE TOUTE RESPONSABILITÉ EN CAS DE FONCTIONNEMENT ANORMAL, DIVULGATION D'INFORMATIONS CONFIDENTIELLES OU AUTRES DOMMAGES DÉCOULANT D'UNE CYBERATTAQUE, D'UN PIRATAGE INFORMATIQUE, D'UNE INFECTION PAR DES VIRUS, OU AUTRES RISQUES DE SÉCURITÉ LIÉS À INTERNET ; TOUTEFOIS, HIKMICRO FOURNIRA UNE ASSISTANCE TECHNIQUE DANS LES DÉLAIS SI NÉCESSAIRE.

VOUS ACCEPTEZ D'UTILISER CE PRODUIT CONFORMÉMENT À L'ENSEMBLE DES LOIS EN VIGUEUR. IL EST DE VOTRE RESPONSABILITÉ EXCLUSIVE DE VEILLER À CE QUE VOTRE UTILISATION SOIT CONFORME À LA LOI APPLICABLE. IL VOUS APPARTIENT SURTOUT D'UTILISER CE PRODUIT D'UNE MANIÈRE QUI NE PORTE PAS ATTEINTE AUX DROITS DE TIERS, Y COMPRIS, MAIS SANS S'Y LIMITER, LES DROITS DE PUBLICITÉ, LES DROITS DE PROPRIÉTÉ INTELLECTUELLE, OU LA PROTECTION DES DONNÉES ET D'AUTRES DROITS À LA VIE PRIVÉE. VOUS NE DEVEZ PAS UTILISER CE PRODUIT POUR TOUTE UTILISATION FINALE INTERDITE NOTAMMENT LA MISE AU POINT OU LA PRODUCTION

D'ARMES DE DESTRUCTION MASSIVE, LA MISE AU POINT OU LA FABRICATION D'ARMES CHIMIQUES OU BIOLOGIQUES, LES ACTIVITÉS DANS LE CONTEXTE LIÉ AUX EXPLOSIFS NUCLÉAIRES OU AU CYCLE DU COMBUSTIBLE NUCLÉAIRE DANGEREUX, OU SOUTENANT LES VIOLATIONS DES DROITS DE L'HOMME.

EN CAS DE CONFLIT ENTRE CE MANUEL ET LES LOIS EN VIGUEUR, CES DERNIÈRES PRÉVALENT.

### **Réglementation**

### **Déclaration de conformité UE**

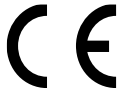

Ce produit et, le cas échéant, les accessoires qui l'accompagnent, sont estampillés « CE » et sont donc conformes aux normes européennes harmonisées en vigueur répertoriées

sous la Directive 2014/30/UE (DCEM), la directive 2001/95/CE (DSGP) et la directive 2011/65/UE (RoHS).

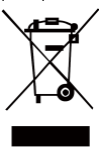

Directive 2012/19/UE (directive DEEE) : Dans l'Union européenne, les produits portant ce pictogramme ne doivent pas être déposés dans une décharge municipale où le tri des déchets n'est pas pratiqué. Pour un recyclage adéquat, remettez ce produit à votre

revendeur lors de l'achat d'un nouvel équipement équivalent, ou déposez-le dans un lieu de collecte prévu à cet effet. Pour plus de précisions, rendez-vous sur [: www.recyclethis.info](http://www.recyclethis.info/)

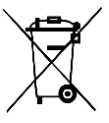

Directive 2006/66/CE et son amendement 2013/56/UE (directive sur les batteries) : Ce produit renferme une batterie qui ne doit pas être déposée dans une décharge municipale où le tri des déchets n'est pas pratiqué, dans

l'Union européenne. Pour plus de précisions sur la batterie, reportez-vous à sa documentation. La batterie porte le pictogramme ci-contre, qui peut inclure la mention Cd (cadmium), Pb (plomb) ou Hg (mercure). Pour la recycler correctement, renvoyez la batterie à votre revendeur ou déposez-la dans un point de collecte prévu à cet effet. Pour de plus amples informations, visitez le site Web : www.recyclethis.info.

### **Consignes de sécurité**

L'objectif de ces instructions est de garantir que l'utilisateur soit en mesure d'utiliser correctement le produit sans danger ou dommage aux biens.

#### **Lois et réglementations**

● L'appareil doit être strictement utilisé conformément à la réglementation locale en matière de sécurité électrique.

#### **Transport**

- Gardez l'appareil dans son emballage d'origine ou dans un emballage similaire lors de son transport.
- Veuillez conserver l'emballage de l'appareil pour toute utilisation ultérieure. En cas de panne, vous devrez renvoyer l'appareil à l'usine dans son emballage d'origine. Le transport de l'appareil sans son emballage d'origine peut l'endommager, et l'entreprise se dégage de toute responsabilité dans ce cas.
- Ne pas faire tomber le produit ou le soumettre à un choc physique. Éloigner l'appareil d'interférences magnétiques.

### **Alimentation électrique**

- La tension d'entrée doit être conforme à celle d'une source d'alimentation limitée (5 V CC, 300 mA) selon la norme CEI 61010-1. Veuillez vous référer aux caractéristiques techniques pour des informations détaillées.
- Vérifiez que la prise est correctement branchée à la prise électrique.
- Pour éviter tout risque de surchauffe ou d'incendie dû à une surcharge, ne reliez PAS plusieurs appareils à un seul adaptateur d'alimentation.
- Utilisez l'adaptateur d'alimentation fourni par un fabricant qualifié. Reportez-vous aux spécifications du produit pour les dispositions nécessaires et détaillées en matière d'alimentation.

### **Batterie**

- La batterie intégrée ne peut pas être démontée. Veuillez contacter le fabricant pour réparation si nécessaire.
- En cas de stockage à long terme de la batterie, assurez-vous qu'elle est complètement chargée tous les six mois afin d'en conserver la qualité. Dans le cas contraire, elle pourrait se détériorer.
- Vérifiez que la prise est correctement branchée à la prise électrique.
- Lorsque l'appareil est éteint et que la batterie RTC est complètement chargée, les réglages de l'heure peuvent être conservés pendant 15 jours.
- À la première utilisation, allumez l'appareil et chargez la batterie RTC au lithium pendant plus de 8 heures.
- L'alimentation standard de l'adaptateur est de 5 V.
- La batterie est certifiée conforme à la norme UL2054.

#### **Maintenance**

- Si le produit ne fonctionne pas correctement, contactez votre revendeur ou le centre de service le plus proche. Nous n'assumerons aucune responsabilité concernant les problèmes causés par une réparation ou une opération de maintenance non autorisée.
- Essuyez délicatement l'appareil à l'aide d'un chiffon propre imbibé d'une petite quantité d'éthanol, si nécessaire.
- Si l'appareil n'est pas utilisé conformément aux indications du fabricant, le dispositif de protection fourni par l'appareil peut être compromis.
- Nous vous recommandons de renvoyer l'appareil pour étalonnage une fois par an. Veuillez également contacter le revendeur local pour obtenir des informations sur les points d'entretien.
- Votre caméra effectue automatiquement et régulièrement un étalonnage pour optimiser la qualité des images et la précision des mesures. Pendant cette opération, l'image s'interrompt brièvement et vous entendez un déclic lorsque l'obturateur s'ouvre devant le détecteur. L'étalonnage automatique est plus fréquent au démarrage ou dans des environnements très froid ou chaud. Ce comportement est normal et permet de garantir des performances optimales de votre caméra.

### **Services d'étalonnage**

Nous vous recommandons de renvoyer l'appareil pour étalonnage une fois par an. Veuillez

également contacter le revendeur local pour obtenir des informations sur les points d'entretien. Pour plus de détails sur les services d'étalonnage, veuillez vous reporter au site web officiel de HIKMICRO.

### **Environnement d'exploitation**

- Assurez-vous que l'environnement d'exploitation répond aux exigences de l'appareil. La température de fonctionnement doit être comprise entre -10 °C et 50 °C, et l'humidité de fonctionnement doit être de 95 % ou moins.
- N'exposez PAS l'appareil à de puissants rayonnements électromagnétiques ou à des environnements poussiéreux.
- N'orientez PAS l'objectif vers le soleil ou toute autre source de lumière vive.
- Pendant l'utilisation de tout équipement générant un laser, veillez à ce que l'objectif de l'appareil ne soit pas exposé au faisceau laser, car il pourrait brûler.
- L'appareil convient à une utilisation en intérieur comme en extérieur, mais ne l'exposez pas à l'humidité.
- Le niveau de protection est IP 54.
- Le degré de pollution est de 2.

#### **Assistance technique**

● Le portail https://www.hikmicrotech.com vous aidera en tant que client HIKMICRO à tirer le meilleur de vos produits HIKMICRO. Depuis le portail, accédez à notre équipe d'assistance, à des logiciels et de la documentation, à des contacts en rapport avec le support, etc.

#### **Urgence**

● Si de la fumée, des odeurs ou du bruit s'échappent de l'appareil, mettez immédiatement l'appareil hors tension et débranchez le câble d'alimentation, puis contactez un centre de réparation.

**Avertissement de supplément de lumière laser**

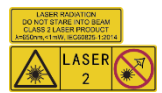

Avertissement : Le rayonnement laser émis par l'appareil peut provoquer des blessures aux yeux, des brûlures de la peau ou

générer des substances inflammables. Évitez le contact direct des yeux avec le laser. Avant d'activer la fonction de complément de lumière, assurez-vous qu'aucune personne ni aucune substance inflammable ne se trouvent devant l'objectif du laser. La longueur d'onde est de 650 nm pour une puissance inférieure à 1 mW. Le laser est conforme à la norme IEC60825-1:2014.

Entretien du laser : Il n'est pas nécessaire d'entretenir régulièrement le laser. Si le laser ne fonctionne pas, l'ensemble laser doit être remplacé en usine dans le cadre de la garantie. L'appareil doit être hors tension lors du remplacement de l'ensemble laser. Attention : l'utilisation de commandes ou de réglages ou l'exécution de procédures autres que celles spécifiées ici peut entraîner une exposition dangereuse aux rayonnements.

### **Adresse de fabrication :**

Logement 313, Unité B, Bâtiment 2, 399 Danfeng Road, Sous-district de Xixing, District de Binjiang, Hangzhou, Zhejiang 310052, Chine Hangzhou Microimage Software Co., Ltd.

AVIS DE CONFORMITÉ : Il est possible que les produits de la série thermique soient soumis à des contrôles d'exportation dans divers pays ou diverses régions, ce qui inclut, sans s'y limiter, les États-Unis, l'Union européenne, le Royaume-Uni ou d'autres pays membres de l'Arrangement de Wassenaar. Veuillez consulter votre expert professionnel en questions juridiques ou en conformité ou les autorités de votre gouvernement local pour toute exigence de permis d'exportation si vous prévoyez de transférer, d'exporter ou de réexporter des produits de la série thermique entre différents pays.

### **Contenu**

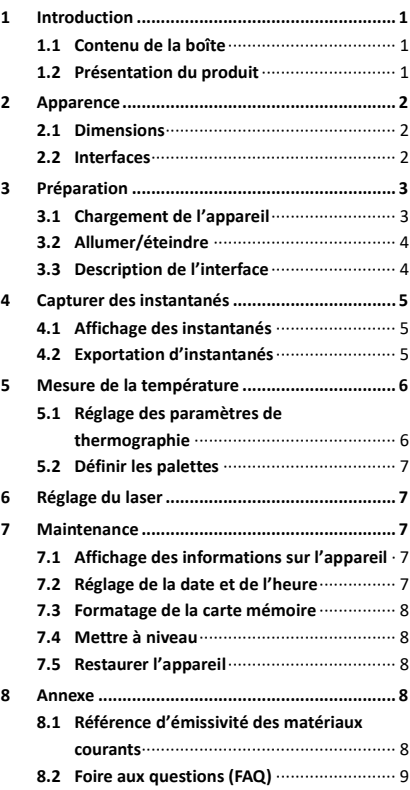

## <span id="page-7-0"></span>**1 Introduction**

### <span id="page-7-1"></span>**1.1 Contenu de la boîte**

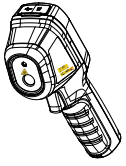

Caméra thermographique portable (×1)

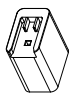

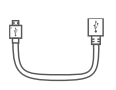

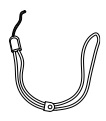

Adaptateur secteur (×1)

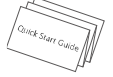

Câble USB

 $(x1)$  Dragonne  $(x 1)$ 

Manuel (×1)

**Remarque :** La caméra thermographique portable comprend une batterie et une carte microSD.

### <span id="page-7-2"></span>**1.2 Présentation du produit**

La caméra thermographique portable délivre des images thermiques. Elle peut réaliser de la thermométrie et capturer des instantanés. Le détecteur IR haute sensibilité et le capteur haute performance intégrés détectent tout changement de température et mesurent la température en temps réel. La plage de mesure de la température est de -20 °C à 550 °C avec une précision de ± 2 °C ou ± 2 % lorsque la température ambiante est de 15 °C à 35 °C et la température de l'objet est supérieure à 0 °C. Elle aide les utilisateurs à déceler la partie à risque et à réduire leurs pertes matérielles. Vous pouvez afficher la vue en direct, prendre des instantanés, enregistrer des vidéos à l'aide de l'application HIKMICRO Viewer sur votre téléphone. Il est également possible d'analyser les images hors ligne, de générer et de partager un rapport à l'aide de l'application. Scannez les codes QR sur la couverture pour télécharger l'application.

Vous pouvez également télécharger HIKMICRO Analyzer (www.hikmicrotech.com) pour analyser de manière professionnelle des images hors ligne et générer un rapport au format personnalisé sur votre ordinateur.

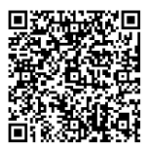

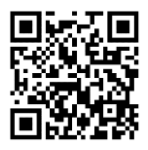

## <span id="page-8-0"></span>**2 Apparence**

### <span id="page-8-1"></span>**2.1 Dimensions**

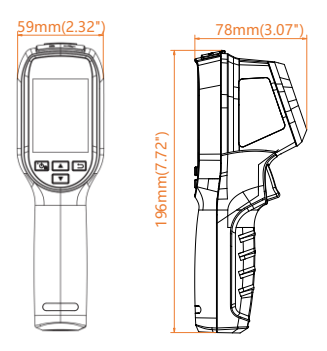

Les dimensions peuvent varier selon le modèle de caméra.

### <span id="page-8-2"></span>**2.2 Interfaces**

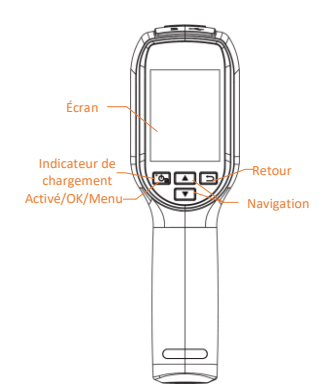

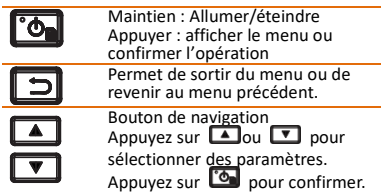

Laser Objectif IR Capot Gâchette Interface USB Port microSD Interface pour trépied

### **Remarque :**

L'étiquette d'avertissement se situe sous le laser et à gauche de l'appareil.

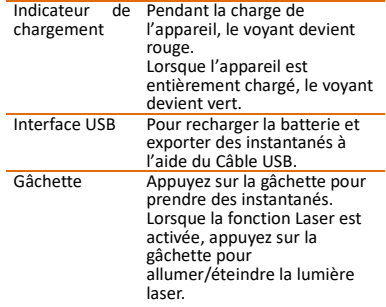

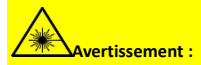

Le rayonnement laser émis par l'appareil peut provoquer des blessures aux yeux, des brûlures de la peau ou générer des substances inflammables. Évitez le contact direct des yeux avec le laser. Avant d'activer la fonction de complément de lumière, assurez-vous qu'aucune personne ni aucune substance inflammable ne se trouvent devant l'objectif du laser. La longueur d'onde est de 650 nm pour une puissance inférieure à 1 mW. Le laser est conforme à la norme IEC60825-1:2014.

## <span id="page-9-0"></span>**3 Préparation**

### <span id="page-9-1"></span>**3.1 Chargement de l'appareil**

- *Procédures :* 1. Ouvrez le capot supérieur de la caméra.
- 2. Connectez l'interface USB et l'adaptateur secteur à l'aide du Câble USB.

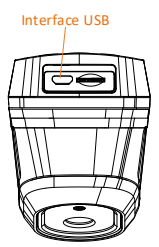

#### **Remarque :**

- Avant la première utilisation, chargez l'appareil pendant plus de 8 heures en le laissant allumé.
- La batterie intégrée qui alimente l'horloge en temps réel (RTC) de l'appareil peut se décharger en cas de transport ou de stockage de longue durée. Il est recommandé de recharger la batterie RTC pour le bon fonctionnement de l'horloge de l'appareil.
- Pour charger complètement la batterie RTC, les conditions suivantes doivent être remplies :
	- a) Les piles rechargeables au lithium doivent être installées dans l'appareil.
	- b) L'appareil doit pouvoir fonctionner pendant plus de 8 heures avant de s'éteindre.

### <span id="page-10-0"></span>**3.2 Allumer/éteindre**

#### **Allumer**

Retirez le cache-objectif et maintenez la touche enfoncée **(b)** pendant plus de trois secondes pour allumer l'appareil. Vous pouvez observer la cible lorsque l'interface de l'appareil est stable.

#### **Éteindre**

Une fois l'appareil allumé, maintenez<br>enfoncée la touche **[6]** pendant trois secondes pour l'éteindre.

#### **Réglage du délai avant arrêt automatique**

Depuis l'interface de vue en direct, appuyez sur **<b>to** et accédez à Mise hors tension **automatique** pour définir l'heure d'arrêt automatique de l'appareil selon les besoins.

### <span id="page-10-1"></span>**3.3 Description de l'interface**

L'interface réelle varie selon les modèles. Référez-vous au produit réel.

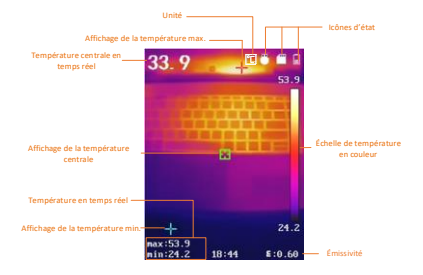

## <span id="page-11-0"></span>**4 Capturer des instantanés**

### *Procédures :*

- 1. Dans l'interface de vue en direct, appuyez sur le déclencheur pour capturer des instantanés. La vue en direct se fige et l'appareil affiche l'instantané ainsi que les informations sur la température.
- 2. Appuyez sur **com** pour enregistrer l'image ou appuyez sur **D** pour l'annuler.

#### **Remarque :**

La capture n'est pas possible lorsque l'appareil est connecté à un ordinateur.

### <span id="page-11-1"></span>**4.1 Affichage des instantanés**

### *Procédures :*

- 1. Depuis l'interface de vue en direct, appuyez sur **com** pour afficher la barre de menu.
- 2. Appuyez sur **4/7** pour sélectionner **Image**.
- 3. Appuyez sur  $\Box/\Box$  pour sélectionner une image, puis appuyez sur **com** pour l'afficher.
- 4. Appuyez sur  $\Box/\Box$  pour changer d'image.
- 5. (Facultatif) Appuyez sur **[On** pour supprimer l'image.
- 6. Appuyer sur  $\Box$  pour sortir.

### <span id="page-11-2"></span>**4.2 Exportation d'instantanés**

### *Intérêt :*

Connectez l'appareil à votre PC à l'aie d'un câble USB et vous pourrez exporter les instantanés capturés.

#### *Procédures :*

1. Ouvrez le cache de l'interface.

- 2. Connectez la caméra à votre ordinateur à l'aide d'un câble de type C et ouvrez le disque détecté.
- 3. Sélectionnez et copiez les instantanés sur l'ordinateur pour afficher les fichiers.
- 4. Déconnectez l'appareil de votre ordinateur.

#### **Remarque :**

Lors de la première connexion, le pilote est installé automatiquement.

Ne déconnectez pas la connexion USB du PC et ne retirez pas la carte microSD pendant l'installation du lecteur. En effet, cela pourrait endommager l'appareil.

## <span id="page-12-0"></span>**5 Mesure de la température**

### <span id="page-12-1"></span>**5.1 Réglage des paramètres de**

### **thermographie**

#### *Intérêt :*

La fonction thermométrie (mesure de température) donne et affiche la température en temps réel de la scène sur la gauche de votre écran. La fonction thermométrie est activée par défaut.

Les paramètres de thermométrie ont un impact sur la précision de la mesure de la température. *Procédures :*

- 1 Dans l'interface d'affichage en direct, appuyez sur **De** pour afficher la barre de menu.
- 2 Appuyez sur  $\Box/\Box$  pour sélectionner la barre de réglage souhaitée.
- 3 Appuyez sur **c** pour accéder à l'interface de réglage.
	- Émissivité : réglez l'efficacité d'émission d'énergie sous forme de rayonnement thermique.

**Remarque :** Reportez-vous à la section 6.1 Référence d'émissivité des matériaux courants pour connaître les valeurs d'émissivité.

- Plage. de mesure : Sélectionnez la plage de mesure de la température. L'appareil peut détecter la température et commuter automatiquement la plage thermographique en mode **Commutation automatique**.
- Distance : réglez la distance entre la cible et l'appareil.

**Remarque :** La distance de thermométrie recommandée est de 0,2 à 2 m pour une taille de cible de 80 × 80 mm.

 Règle : sélectionnez **Point d'accès**, **Point froid** pour afficher la température maximale, la température minimale dans l'interface de vue en direct.

- Unité : réglez l'unité de température. 4 Appuyez sur  $\Box/\Box$  pour
	- sélectionner le paramètre souhaité, puis appuyez sur **container** pour l'activer.
- 5 Si nécessaire, appuyez sur  $\Box/\Box$ pour augmenter/réduire la valeur du paramètre. Appuyez longuement sur **D**/**D** pour changer rapidement sa valeur.
- 6 Appuyez sur  $\Box$  pour enregistrer et sortir.

## <span id="page-13-0"></span>**5.2 Définir les palettes**

# *Procédures :*

- Dans l'interface d'affichage en direct, appuyez sur **b** pour afficher la barre de menu.
- 2. Appuyez sur  $\boxed{4}$ / $\boxed{9}$  pour sélectionner **Palettes**.
- 3. Appuyez sur **compound changer de** palettes.
- 4. Appuyez sur  $\Box$  pour enregistrer et sortir.

## <span id="page-13-1"></span>**6 Réglage du laser**

## *Procédures :*

- Dans l'interface d'affichage en direct, appuyez sur **D** pour afficher la barre de menu.
- 2 Appuyez sur  $\Box/\Box$  pour sélectionner **Laser**.
- 3 Appuyez sur **b** pour activer la fonction Lumière laser.
- 4 Appuyez sur  $\Box$  pour enregistrer et sortir.
- 5 Depuis l'interface de vue en direct, appuyez sur le déclencheur pour allumer la lumière laser, puis relâchez-le pour l'éteindre.

## <span id="page-13-2"></span>**7 Maintenance**

## <span id="page-13-3"></span>**7.1 Affichage des informations sur**

### **l'appareil**

Depuis l'interface de vue en direct, appuyez sur **c** et sélectionnez À propos pour afficher les informations sur l'appareil.

### <span id="page-13-4"></span>**7.2 Réglage de la date et de l'heure**

Depuis l'interface de vue en direct, appuyez sur **c** et sélectionnez Heure et date pour définir les informations.

### <span id="page-14-0"></span>**7.3 Formatage de la carte mémoire**

### *Avant de commencer :*

Vérifiez que la carte mémoire est correctement installée avant utilisation.

#### *Procédures :*

- 1. Dans l'interface d'affichage en direct, appuyez sur **to pour afficher la barre** de menu.
- 2. Appuyez sur  $\Box/\Box$  pour sélectionner **Formater la carte**.
- 3. Appuyez sur **C** et sélectionnez OK pour lancer le formatage de la carte.

#### **Remarque :**

Formatez la carte mémoire avant la première utilisation.

### <span id="page-14-1"></span>**7.4 Mettre à niveau**

## *Procédures :*

- Connectez la caméra thermographique portable à votre PC avec un câble USB et ouvrez le disque détecté.
- 2. Copiez le fichier de mise à niveau et remplacez-le dans le répertoire racine de l'appareil.
- 3. Déconnectez l'appareil de votre ordinateur.
- 4. Redémarrez l'appareil et il se mettra automatiquement à niveau. Le processus de mise à niveau sera affiché dans l'interface principale.

**Remarque :** Après la mise à niveau, l'appareil redémarrera automatiquement. Vous pouvez afficher la version actuelle dans **Menu > À propos**.

### <span id="page-14-2"></span>**7.5 Restaurer l'appareil**

Depuis l'interface de vue en direct, appuyez sur et sélectionnez **Restaurer** pour initialiser l'appareil et restaurer les paramètres par défaut.

## <span id="page-14-3"></span>**8 Annexe**

### <span id="page-14-4"></span>**8.1 Référence d'émissivité des**

### **matériaux courants**

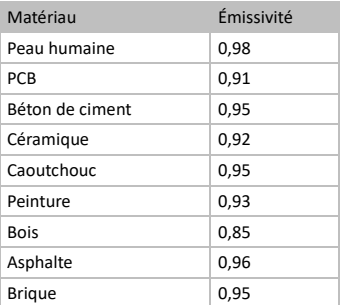

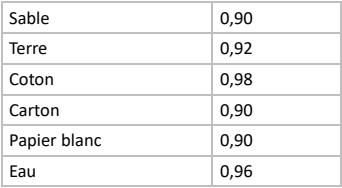

### <span id="page-15-0"></span>**8.2 Foire aux questions (FAQ)**

### Q : Le voyant de charge clignote en rouge.

A : Examinez les éléments ci-dessous.<br>1. Examinez și l'appareil est chargé Examinez si l'appareil est chargé en utilisant l'adaptateur d'alimentation standard.<br>2. Branchez et débranchez la batterie une 2. Branchez et débranchez la batterie une fois.<br>3.

Assurez-vous que la température ambiante est supérieure à 0 °C.

#### Q : La capture ou l'enregistrement ne fonctionne pas.

A : Examinez les éléments ci-dessous :<br>1. Soit l'appareil est connecté à votr Soit l'appareil est connecté à votre PC, soit la fonction de capture n'est pas disponible.<br>2. Si l'es

2. Si l'espace de stockage est plein.<br>3. Si la batterie est presque épuisée

Si la batterie est presque épuisée.

#### Q : Le PC ne peut pas identifier la caméra.

A : Vérifiez si l'appareil est connecté à votre PC en utilisant un câble USB standard.

Q : La caméra ne fonctionne pas ou ne répond pas.

A : Maintenez la touche **contra enfoncée pour** redémarrer la caméra.

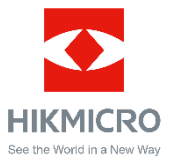

Facebook : HIKMICRO Thermography LinkedIn : HIKMICRO Instagram : hikmicro\_thermography YouTube : HIKMICRO Thermography Courriel : info@hikmicrotech.com

Site Internet : https://www.hikmicrotech.com/